# Konfigurieren virtueller VRP-Router auf einem SG550XG-Switch über die CLI  $\overline{\phantom{a}}$

# Einführung

Virtual Router Redundancy Protocol (VRRP) ist ein Redundanzprotokoll, das einen oder mehrere Router in einer virtuellen Gruppe auswählt, die als Standby fungieren. Bei einem Ausfall weist dieses Protokoll die Verantwortung eines aktiven Routers dynamisch einem der physischen Router in einem Local Area Network (LAN) zu. Angesichts potenzieller Netzwerkausfälle erhöht dieses Protokoll die Verfügbarkeit und Zuverlässigkeit von Routing-Pfaden in Ihrem Netzwerk.

In VRRP wird ein physischer Router in einer Gruppe virtueller Router als aktiver Router ausgewählt, während der andere physische Router derselben Gruppe virtueller Router als Standbys agiert, falls der aktive Router ausfällt. Die physischen Router werden als VRRP-Router bezeichnet.

Das Standard-Gateway eines Hosts wird der IP-Adresse der virtuellen Routergruppe anstelle einer IP-Adresse des physischen Routers zugewiesen. Wenn der physische Router, der Pakete innerhalb der Gruppe des virtuellen Routers weiterleitet, ausfällt, wird ein anderer physischer Router ausgewählt, der diese Pakete automatisch ersetzt. Der physische Router, der zu einem bestimmten Zeitpunkt Pakete weiterleitet, wird als aktiver Router bezeichnet.

VRRP ermöglicht auch die Lastverteilung des Datenverkehrs. Der Datenverkehr kann gleichmäßig auf die verfügbaren Router aufgeteilt werden, indem der VRRP so konfiguriert wird, dass der Datenverkehr zu und von LAN-Clients von mehreren Routern gemeinsam genutzt wird.

Im Folgenden sehen Sie eine LAN-Topologie, in der der VRRP konfiguriert ist. In diesem Beispiel sind die Router A, B, C VRRP und bilden einen virtuellen Router. Die IP-Adresse der virtuellen Routergruppe ist mit der für die Ethernet-Schnittstelle von Router A (192.168.2.1) konfigurierten IP-Adresse identisch.

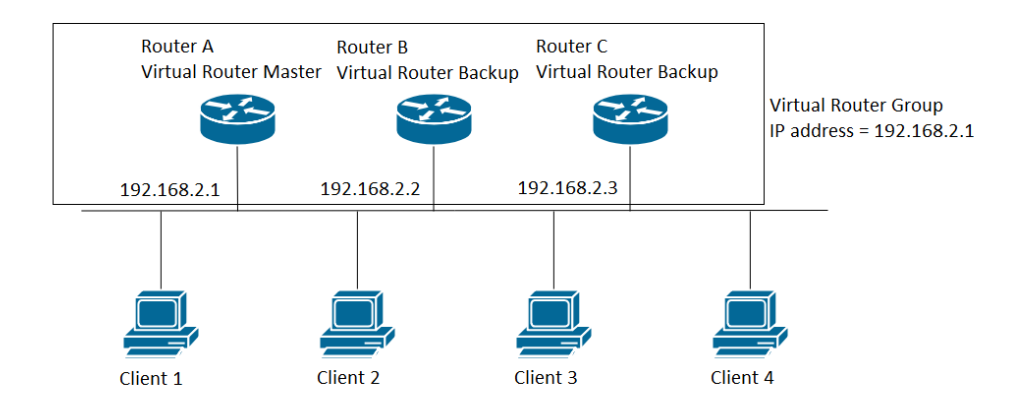

In diesem Szenario verwendet der virtuelle Router die IP-Adresse der physischen Ethernet-Schnittstelle von Router A. Router A übernimmt die Rolle des aktiven virtuellen Routers und wird auch als Eigentümer der IP-Adresse bezeichnet. Als aktiver virtueller Router steuert Router A die IP-Adresse des virtuellen Routers und ist für die Weiterleitung von Paketen im Namen des virtuellen Routers verantwortlich. Die Clients 1 bis 4 sind mit der Standard-Gateway-IP-Adresse 192.168.2.1 konfiguriert.

Der VRRP-Router, der der Eigentümer der IP-Adresse ist, antwortet/verarbeitet Pakete, deren Ziel

die IP-Adresse ist. Der VRRP-Router ist der aktive virtuelle Router, aber nicht der Eigentümer der IP-Adresse. Er reagiert/verarbeitet diese Pakete nicht.

Router B und C fungieren als Standbys für virtuelle Router. Wenn der aktive virtuelle Router ausfällt, wird der mit der höchsten Priorität konfigurierte Router zum aktiven virtuellen Router, der den LAN-Hosts mit minimaler Unterbrechung Services bereitstellt.

Die VRRP-Router-Priorität hängt von folgenden Faktoren ab: Wenn der VRRP-Router der Eigentümer ist, beträgt die Priorität 255 (die höchste). Wenn der Router kein Eigentümer ist, wird die Priorität manuell konfiguriert und ist immer kleiner als 255.

Wenn Router A wiederhergestellt wird, wird er wieder zum aktiven virtuellen Router. Während des Zeitraums, in dem das Aktiv sich erholt, leiten beide Aktive Pakete weiter. Daher gibt es einige Doppelungen (reguläres Verhalten), aber keine Unterbrechungen.

Das nachfolgende Beispiel zeigt eine LAN-Topologie, in der der VRRP konfiguriert ist. Die Router A und B teilen den Datenverkehr zu und von den Clients 1 bis 4, und die Router A und B fungieren als virtuelle Router-Standbys miteinander, wenn einer der Router ausfällt.

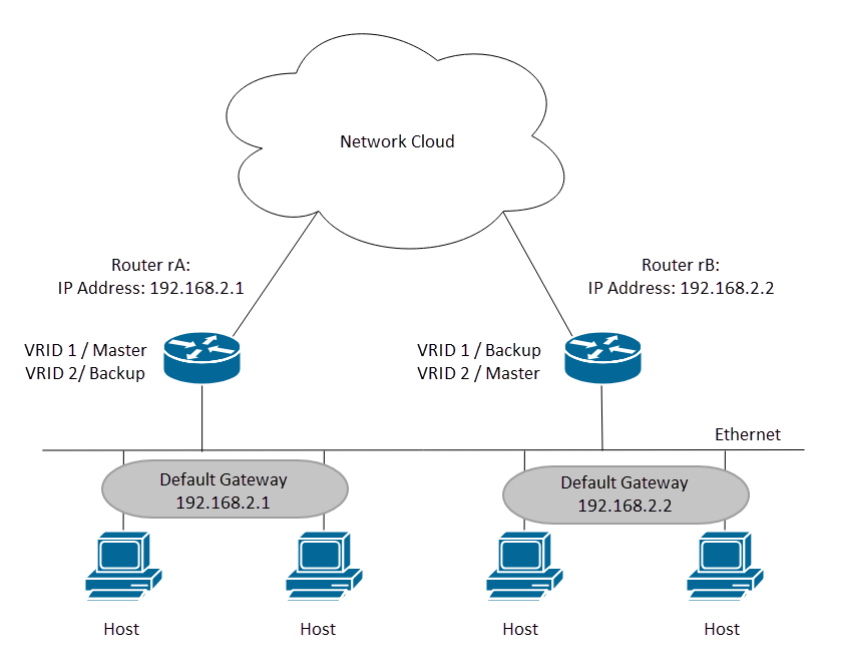

In dieser Topologie werden zwei virtuelle Router konfiguriert. Für den virtuellen Router 1 ist Router A der Eigentümer der IP-Adresse 192.168.2.1 und der virtuelle Router aktiv, Router B ist der virtuelle Router für den Standby-Router zu Router A. Die Clients 1 und 2 sind mit der Standard-Gateway-IP-Adresse 192.168.2.1 konfiguriert. Für den virtuellen Router 2 ist Router B der Eigentümer der IP-Adresse 192.168.2.2 und des virtuellen Routers Active, und Router A ist der virtuelle Router Standby-Router zu Router B. Die Clients 3 und 4 sind mit der Standard-Gateway-IP-Adresse 192.168.2.2 konfiguriert.

In diesem Dokument wird die erste Topologie konfiguriert, bei der Router A der aktive Router und Router B der Standby-Router ist. Wenn Router A ausfällt, wird Router B zum aktiven Router.

Wenn Sie mit den unten verwendeten Begriffen nicht vertraut sind, lesen Sie [Cisco Business:](/content/en/us/support/docs/smb/switches/Cisco-Business-Switching/kmgmt-2331-glossary-of-non-bias-language.html) [Glossar neuer Begriffe.](/content/en/us/support/docs/smb/switches/Cisco-Business-Switching/kmgmt-2331-glossary-of-non-bias-language.html) Ξ

#### Ziel

Dieser Artikel enthält Anweisungen zum Konfigurieren der VRRP-Einstellungen auf Ihren Switches über die Befehlszeilenschnittstelle (CLI).

### Anwendbare Geräte

• SG550X-Serie

#### **Softwareversion**

● 2,3 0,130

### Konfigurieren virtueller VRP-Router auf einem Switch

Schritt 1: SSH zum Switch Der Standard-Benutzername und das Kennwort lautet cisco/cisco. Wenn Sie einen neuen Benutzernamen oder ein neues Kennwort konfiguriert haben, geben Sie stattdessen die Anmeldeinformationen ein.

Hinweis: Um zu erfahren, wie Sie über SSH oder Telnet auf eine SMB-Switch-CLI zugreifen, klicken Sie hier.

[User Name: cisco [Password: \*\*\*\*\*\*\*\*\*\*

Hinweis: Die Befehle können je nach dem genauen Switch-Modell variieren. In diesem Beispiel wird SG550XG-24T verwendet.

Schritt 2: Geben Sie im privilegierten EXEC-Modus des Switches Folgendes ein, um in den globalen Konfigurationsmodus zu wechseln:

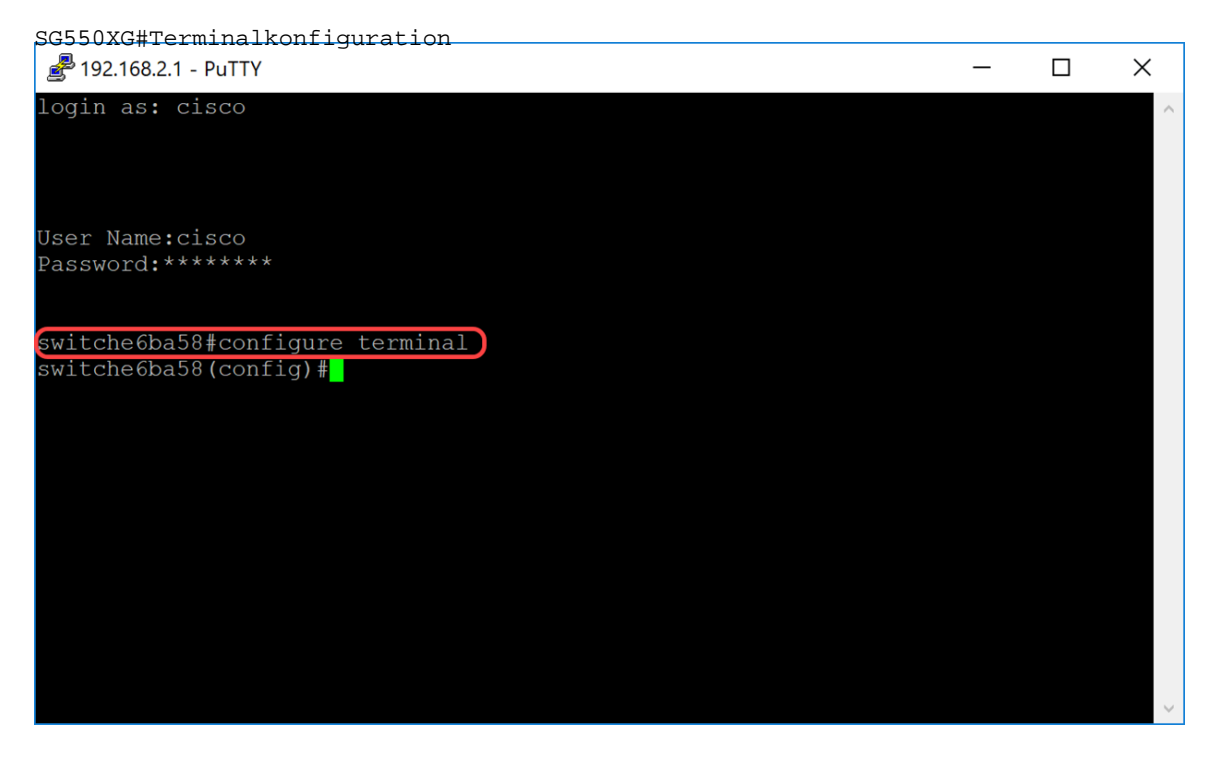

Schritt 3: Um die Einstellungen des virtuellen VRRP-Routers auf einer VLAN-Schnittstelle zu konfigurieren, geben Sie den folgenden Befehl ein:

SG550XG#Schnittstelle [VLAN-ID]

In diesem Beispiel wird das Interface VLAN 1 verwendet, um die Einstellungen des virtuellen VRRP-Routers zu konfigurieren.

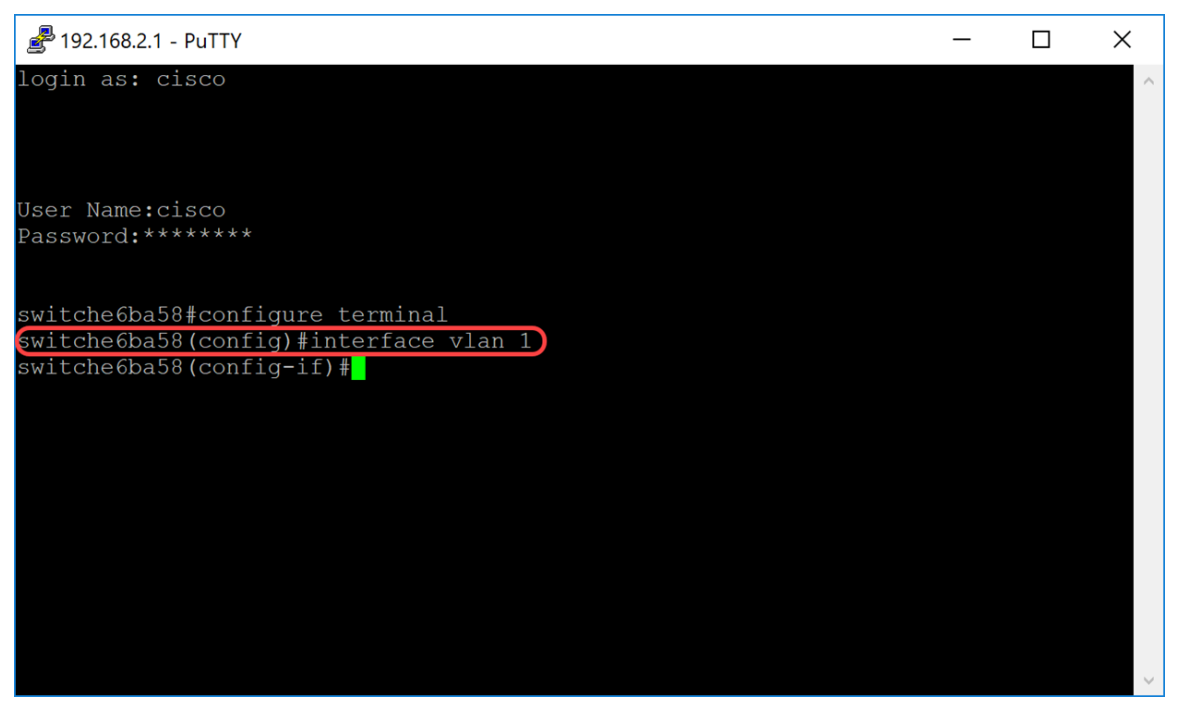

Schritt 4: Um eine IP-Adresse eines virtuellen Routers zu definieren, verwenden Sie den Befehl vrp ip im Schnittstellenkonfigurationsmodus. Die IP-Schnittstelle des VRRP-Routers und der virtuellen Gruppe muss sich im gleichen IP-Subnetz befinden. Ein virtueller Router wird eingerichtet, wenn er einen oder mehrere VRRP-Router hat. Ein VRRP-Router kann seine tatsächliche IP-Adresse für die VRRP-Gruppe verwenden, sodass der VRRP-Router zum aktiven Router der VRRP-Gruppe wird. Sie können auch eine virtuelle IP-Adresse zuweisen, die keiner Router-Schnittstelle zugewiesen ist. Der Router mit der höchsten Priorität wird jedoch zum aktiven Router. Es kann nur einen Besitzer für die VRRP-Gruppe geben.

SG550XG#(config)#vrp [vrid] ip [ip-address]

- vrid Identifikator des virtuellen Routers auf der Schnittstelle, für die VRRP definiert wird. Der Bereich liegt zwischen 1 und 255.
- ip-Adresse IP-Adresse des virtuellen Routers.

Für diese Demonstration wurde mit dem Befehl vrp 1 ip 192.168.2.1 die IP-Adresse 192.168.2.1 für den virtuellen Router festgelegt.

Hinweis: Um die IP-Adresse zu entfernen, verwenden Sie den Befehl no vrp [vrid] ip [ip-address].

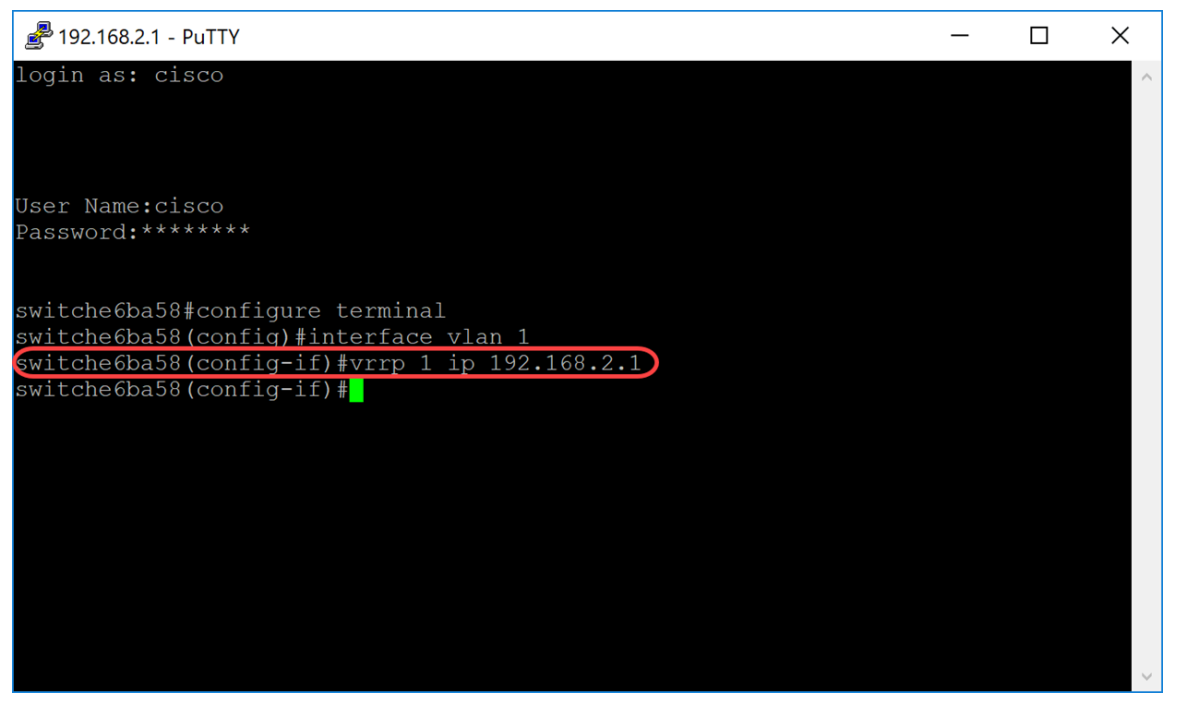

Schritt 5: Um den virtuellen VRRP-Router auf der Schnittstelle zu aktivieren, verwenden Sie den folgenden Befehl:

SG550XG#(config-if)#no vrp [vrid] shutdown

● vrid - Identifikator des virtuellen Routers auf der Schnittstelle, für die VRRP definiert wird. Der Bereich liegt zwischen 1 und 255.

Es wird kein VRF-1-Shutdown eingegeben, um den virtuellen VRRP-Router auf der Schnittstelle zu aktivieren.

Hinweis: Um den virtuellen VRRP-Router an der Schnittstelle zu deaktivieren, verwenden Sie den Befehl vrp shutdown im Schnittstellenkonfigurationsmodus. Wenn ein virtueller VRRP-Router auf einer Schnittstelle deaktiviert ist, wird seine Konfiguration nicht entfernt.

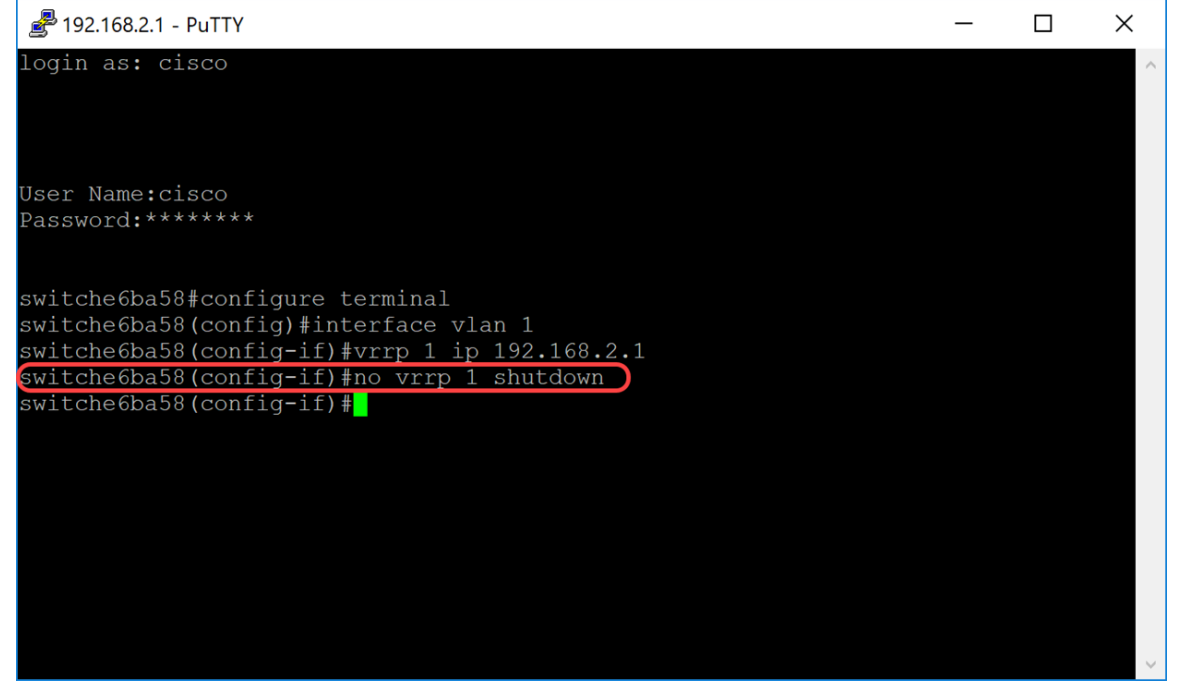

Schritt 6: Um dem virtuellen VRRP-Router eine Beschreibung zuzuweisen, verwenden Sie den folgenden Befehl im Schnittstellenkonfigurationsmodus.

- vrid Identifikator des virtuellen Routers auf der Schnittstelle, für die VRRP definiert wird. Der Bereich liegt zwischen 1 und 255.
- text: Text, der den Zweck oder die Verwendung des virtuellen Routers beschreibt. Der Parameter darf 0-160 Zeichen enthalten.

In diesem Beispiel haben wir den Befehl vrp 1 description VirtualRouter1 eingegeben, um die Beschreibung VirtualRouter1 für unsere vrid 1 zuzuweisen.

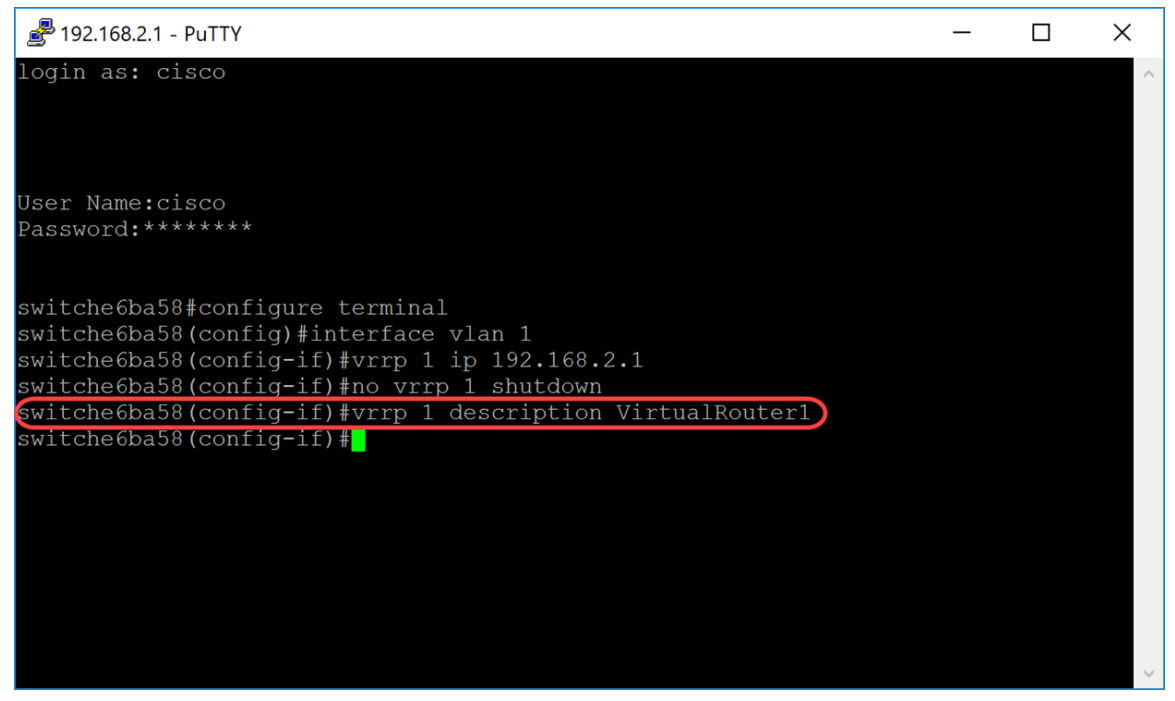

Schritt 7: Um die unterstützte VRRP-Version zu definieren, verwenden Sie den Befehl vrp version im Schnittstellenkonfigurationsmodus. Die Auswahl einer Version hängt davon ab, wie Ihr Netzwerk eingerichtet ist. Wenn Ihre Topologie dies jedoch zulässt, sollte die letztere Version Ihre Wahl sein. Beachten Sie, dass Version 3 auch IPv6 unterstützt.

Hinweis: Jeder Switch muss mit derselben Version konfiguriert werden, damit der VRRP ordnungsgemäß funktioniert.

```
SG550XG#(config-if)#vrp [vrid] Version [Versionsnummer]
```
- vrid Identifikator des virtuellen Routers auf der Schnittstelle, für die VRRP definiert wird. Der Bereich liegt zwischen 1 und 255.
- 2 Der von RFC 3768 angegebene VRRPv2 wird unterstützt. Empfangene VRRPv3- Nachrichten werden vom virtuellen VRRP-Router verworfen. Nur VRRPv2-Meldungen werden gesendet. VRRPv2 unterstützt nur IPv4-Adressen. Die Timer sind in Sekunden verfügbar und verwenden 224.0.0.18 für die Multicast-Adresse. VRRP muss auf Schnittstellenbasis und pro Knoten aktiviert werden, wobei der gleiche Prioritätswert, aber eine höhere IP-Adresse eine Freischaltung verursachen würde.
- 3 Das von RFC5798 angegebene VRRPv3 wird ohne VRRPv3-Unterstützung (8.4, RFC5798) unterstützt. Empfangene VRRPv2-Nachrichten werden vom virtuellen VRRP-Router verworfen. Nur VRRPv3-Werbemitteilungen werden gesendet. VRRPv3 unterstützt die Verwendung von IPv4- und IPv6-Adressen. Die Timer haben Millisekunden und verwenden 224.0.0.18 für IPv4-Multicast und FF02:0:0:0:0:0:0:0:12 für IPv6. VRRP muss global aktiviert werden, und nur eine höhere Priorität führt zu einer Freischaltung.
- 2&3 Das vom RFC5798 angegebene VRRPv3 wird mit VRRPv2-Unterstützung unterstützt (8.4, RFC5798). Empfangene VRRPv2-Nachrichten werden vom virtuellen VRRP-Router behandelt. VRRPv3- und VRRPv2-Meldungen werden gesendet.

Für diese Demonstration verwenden wir Version 2, indem wir den Befehl vrp 1 version 2 eingeben.

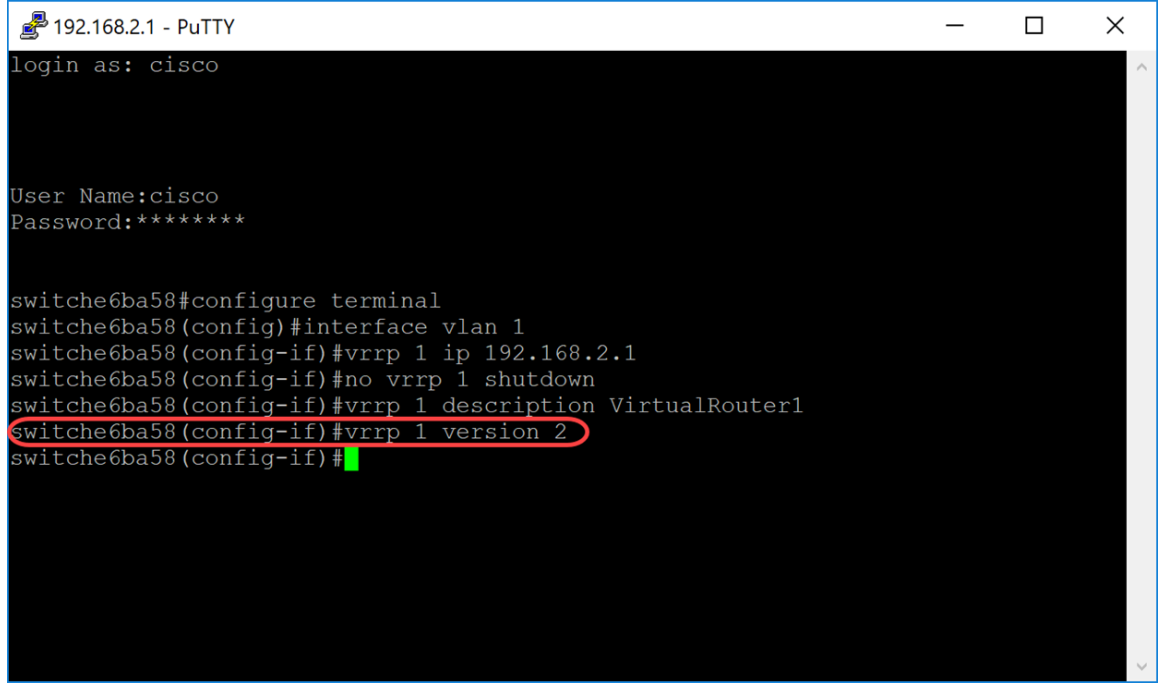

Schritt 8: Um eine echte VRRP-Adresse zu definieren, die als Quell-IP-Adresse von VRRP-Nachrichten verwendet wird, geben Sie den folgenden Befehl unten im Schnittstellenkonfigurationsmodus ein. Jeder VRRP-Router, der einen virtuellen Router unterstützt, verwendet seine eigene IP-Adresse als Quell-IP-Adresse in den ausgehenden VRRP-Nachrichten für den virtuellen Router.

SG550XG#(config-if)#vrp [vrid] source-ip [ip-address]

- vrid Identifikator des virtuellen Routers auf der Schnittstelle, für die VRRP definiert wird. Der Bereich liegt zwischen 1 und 255.
- ip-Adresse IP-Adresse des VRRP-Routers: eine der IP-Adressen des VRRP-Routers, der auf derselben Schnittstelle definiert ist.

In diesem Beispiel haben wir die IP-Adresse des Switches als Quell-IP-Adresse eingegeben, indem wir den Befehl vrp 1 source-ip 192.168.2.1 eingeben.

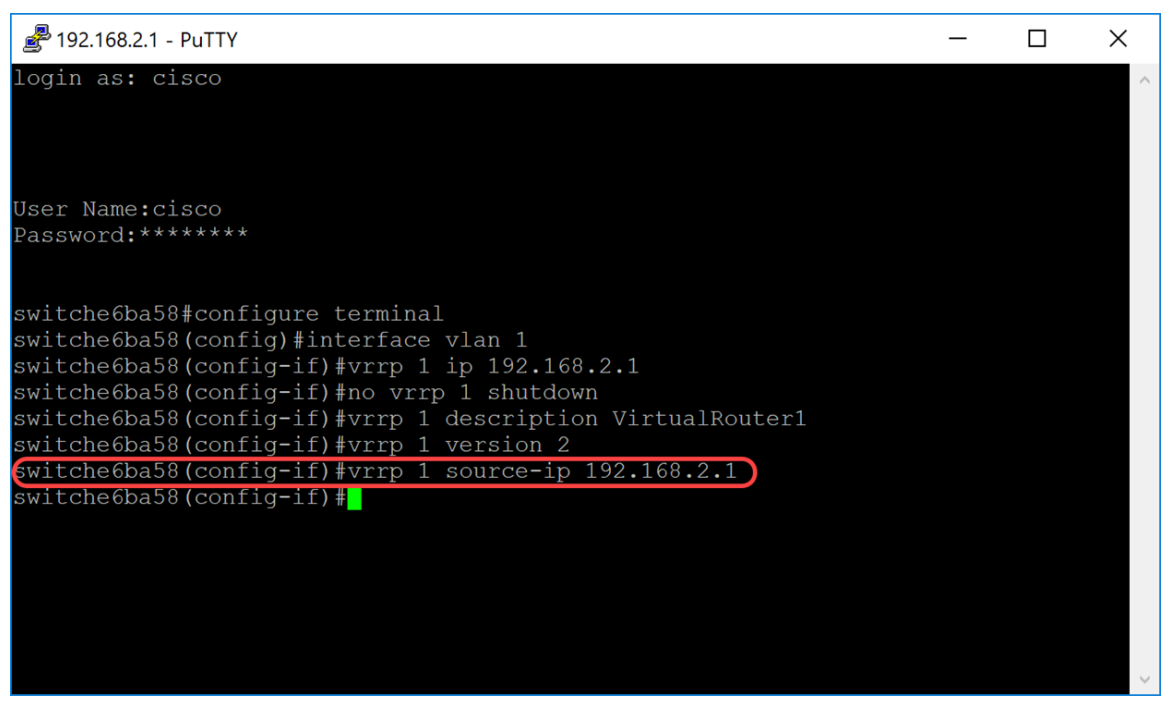

Schritt 9: (Optional) Um die VRRP-Priorität (Virtual Router Redundancy Protocol) zu definieren, verwenden Sie den Befehl vrp priority im Schnittstellenkonfigurationsmodus.

SG550XG#(config-if)#vrp [vrid] priority number [priority number]

- vrid Identifikator des virtuellen Routers auf der Schnittstelle, für die VRRP definiert wird. Der Bereich liegt zwischen 1 und 255.
- Priorität Priorität des virtuellen Routers Der Bereich liegt zwischen 1 und 254.

Bei dieser Demonstration ist der Switch der Eigentümer und hat die Priorität 255.

Hinweis: Die Standardpriorität für Besitzer ist 255 und kann nicht geändert werden. Für Nicht-Besitzer ist die Standardpriorität 100. In der Abbildung unten sehen Sie ein Beispiel dafür, wie der Befehl eingegeben, aber nicht eingegeben werden sollte.

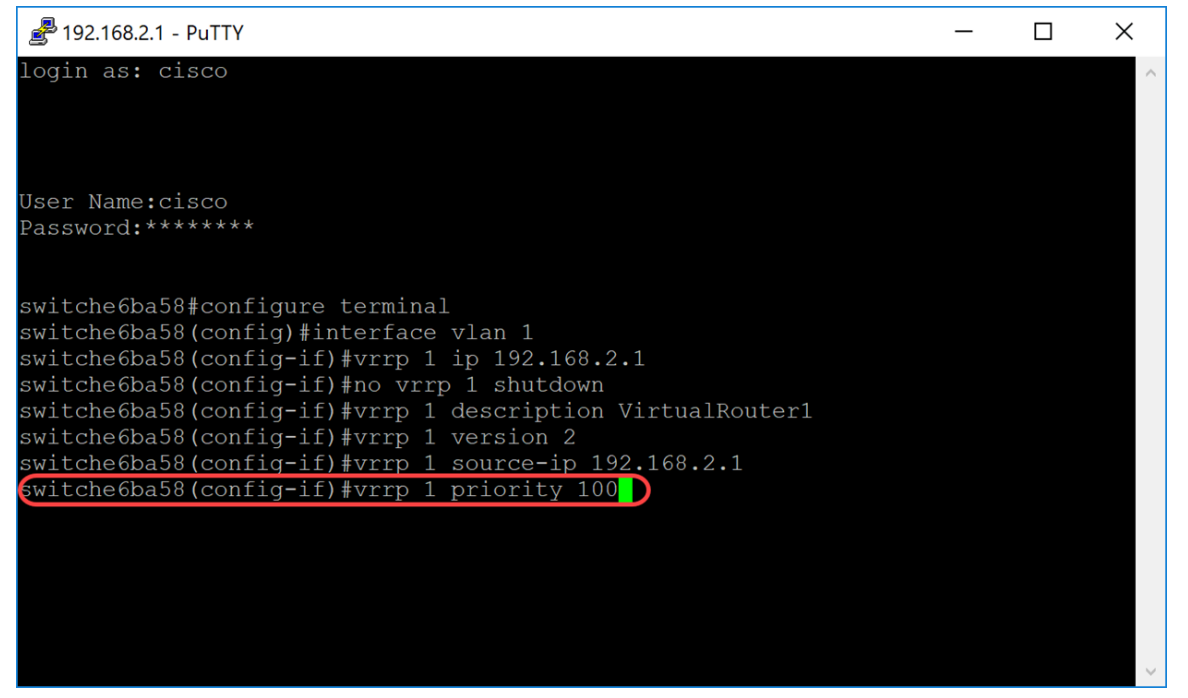

Schritt 10: Um die VRRP-Freischaltung (Virtual Router Redundancy Protocol) zu aktivieren, verwenden Sie den Befehl preempt im Schnittstellenkonfigurationsmodus. Der mit diesem Befehl konfigurierte VRRP-Router übernimmt standardmäßig die Rolle des aktiven virtuellen Routers für die Gruppe, wenn er eine höhere Priorität als der aktuelle aktive virtuelle Router hat. Der Router, der der Besitzer der IP-Adresse ist, wird unabhängig von der Einstellung dieses Befehls blockiert.

SG550XG#(config-if)#vrp [vrid] preempt

Hinweis: Um die VRRP-Freischaltung für den angegebenen virtuellen VRRP-Router zu deaktivieren, verwenden Sie den folgenden Befehl: keine vrp [vrid]-Freischaltung.

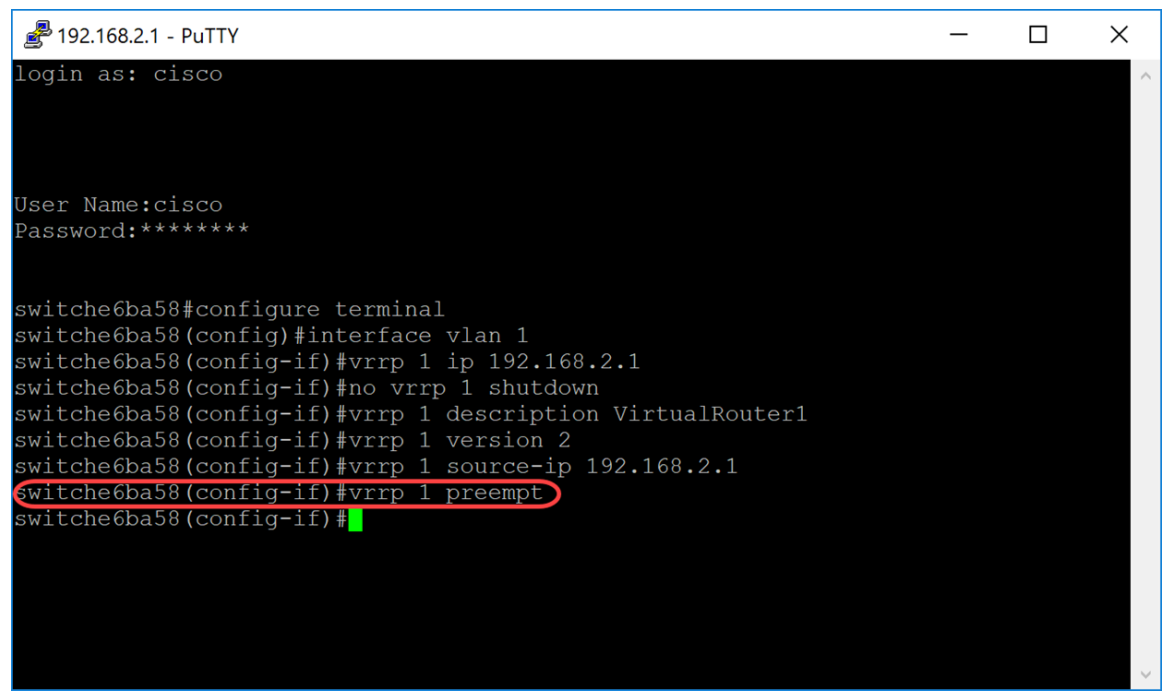

Schritt 11: Geben Sie den folgenden Befehl ein, um den VRRP im Akzeptierungsmodus festzulegen:

SG550XG#(config-if)#vrp [vrid] Akzeptierungsmodus [Accept] | drop]

Die Optionen sind wie folgt definiert:

- vrid Identifikator des virtuellen Routers auf der Schnittstelle, für die VRRP definiert wird. Der Bereich liegt zwischen 1 und 255.
- accept (Aktiv) Der virtuelle Router im aktiven Zustand akzeptiert Pakete, die an die IP-Adresse des virtuellen Routers adressiert sind, als eigene, auch wenn es sich nicht um den Adressbesitzer handelt.
- Drop Der virtuelle Router im aktiven Zustand verwirft Pakete, die an die IP-Adresse des virtuellen Routers adressiert sind, selbst wenn es sich nicht um den Adressbesitzer handelt.

In diesem Beispiel wird Active so konfiguriert, dass es Pakete mithilfe des Befehls vrp 1 accept mode accept akzeptiert.

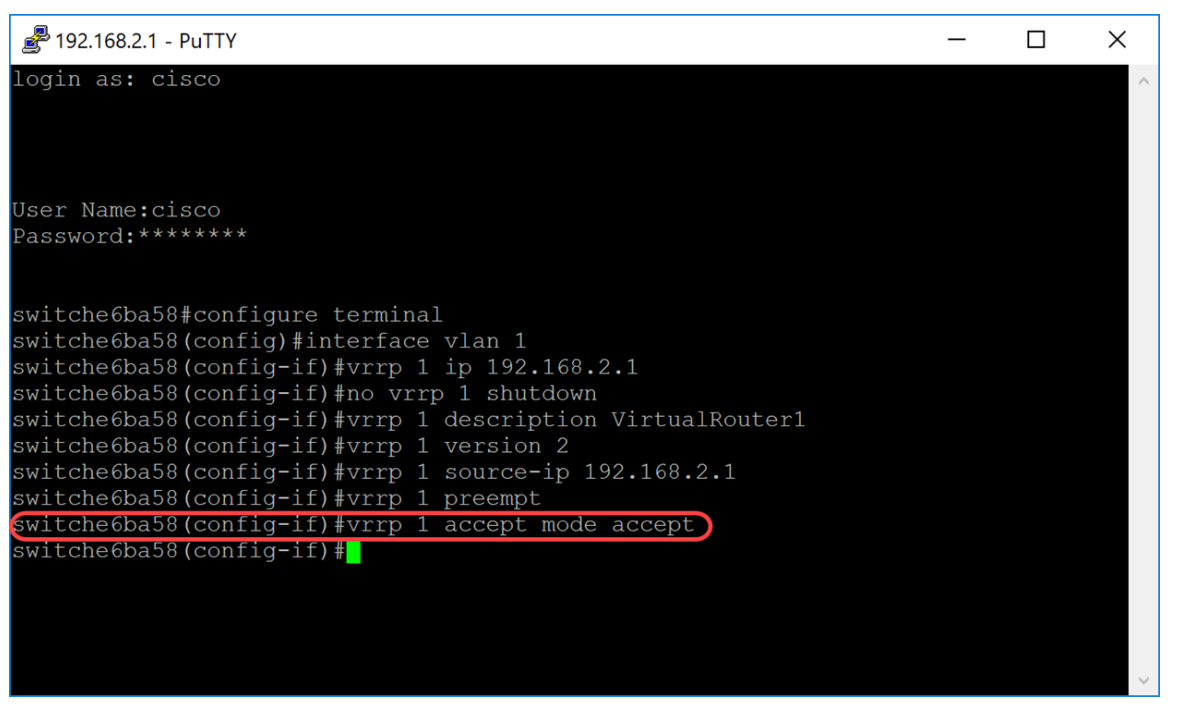

Schritt 12: Um das Intervall zwischen aufeinander folgenden Meldungen durch den virtuellen VRRP-Router zu definieren, geben die vrp-Timer den Befehl im Schnittstellenkonfigurationsmodus an. In diesem Beispiel haben wir die Timer-Advertisement als Standardeinstellung von 1 Sekunde gelassen. In der Abbildung unten sehen Sie ein Beispiel dafür, wie der Befehl 2 Sekunden lang eingegeben werden soll.

SG550XG#(config-if)#vrp [vrid]-Timer geben msec [msec]-*Intervall an*

Die Optionen sind wie folgt definiert:

- vrid Identifikator des virtuellen Routers auf der Schnittstelle, für die VRRP definiert wird. Der Bereich liegt zwischen 1 und 255.
- msec (Optional) Ändert die Einheit der Anzeigezeit von Sekunden auf Millisekunden. Ohne das Schlüsselwort beträgt das Anzeigenintervall in Sekunden.
- interval Zeitintervall zwischen aufeinander folgenden Meldungen. Wenn das Schlüsselwort msec vorhanden ist, liegt der gültige Bereich zwischen 50 und 40950 Millisekunden. Wenn das Schlüsselwort msec ausgelassen wird, liegt der gültige Bereich zwischen 1 und 40 Sekunden.

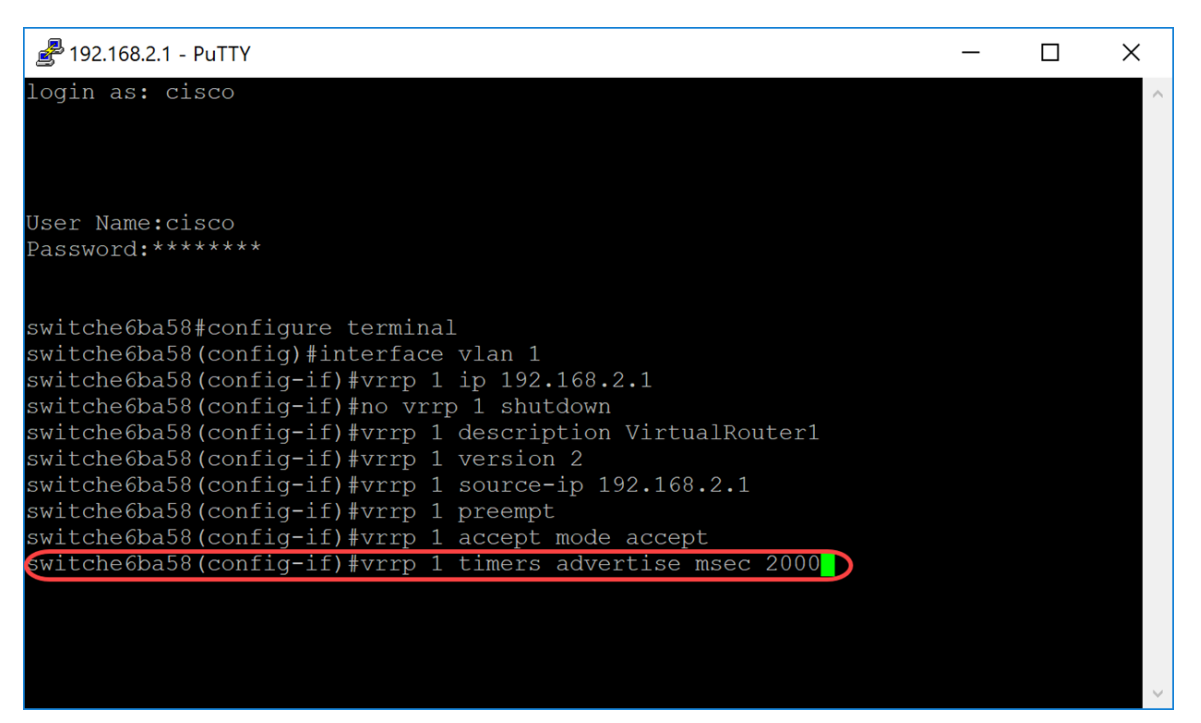

Schritt 13: (Optional) Die Objektverfolgung ist ein unabhängiger Prozess, der das Erstellen, Überwachen und Entfernen von verfolgten Objekten verwaltet, z. B. den Zustand des Leitungsprotokolls einer Schnittstelle, den Zustand einer IP-Route oder die Erreichbarkeit einer Route. Beim Verfolgungsprozess werden die verfolgten Objekte regelmäßig abgefragt, und es werden alle Wertänderungen aufgezeichnet. Die VRRP-Objektverfolgung gewährt VRRP Zugriff auf alle Objekte, die über den Verfolgungsprozess verfügbar sind. Die Priorität des virtuellen Geräts wird je nach dem Status des verfolgten Objekts erhöht oder verringert.

Weitere Informationen zur Objektverfolgung von VRRPv3 finden Sie unter: [VRRPv3:](/content/en/us/td/docs/ios-xml/ios/ipapp_fhrp/configuration/xe-3s/fhp-xe-3s-book/fhrp-vrrpv3-obj-trk.pdf) [Integration](/content/en/us/td/docs/ios-xml/ios/ipapp_fhrp/configuration/xe-3s/fhp-xe-3s-book/fhrp-vrrpv3-obj-trk.pdf) [der Objektverfolgung](/content/en/us/td/docs/ios-xml/ios/ipapp_fhrp/configuration/xe-3s/fhp-xe-3s-book/fhrp-vrrpv3-obj-trk.pdf)

Um VRRP so zu konfigurieren, dass ein Objekt verfolgt wird, geben Sie Folgendes ein:

SG550XG#(config-if)#vrp [vrid] track [object-id] Dekrement [priority]

- vrid Identifikator des virtuellen Routers auf der Schnittstelle, für die VRRP definiert wird. Der Bereich liegt zwischen 1 und 255.
- object-id Anzahl der Assoziierten, die Objekte mit diesem VRRP-Router verfolgen sollen. Gültige Werte für den Zahlenargument-Bereich von 1 bis 64. Dieser Wert wurde in die SLATracks eingegeben. Klicken Sie [hier,](/content/en/us/support/docs/smb/switches/cisco-550x-series-stackable-managed-switches/smb5797-configure-ip-sla-tracking-for-ipv4-static-routes-on-an-sg550.html) um weitere Informationen zu erhalten.
- priority (Optional) Der Betrag, um den die Priorität für den Router verringert oder erhöht wird, wenn das verfolgte Objekt ausfällt oder wieder hochfährt. Der Standardwert ist 10. Dezimalstellen können auf einen beliebigen Wert zwischen 1 und 253 festgelegt werden.

In diesem Beispiel haben wir VRRP nicht so konfiguriert, dass es ein Objekt verfolgt, aber wir haben den Befehl eingegeben, um Ihnen ein Beispiel dafür anzuzeigen, wie es aussehen würde.

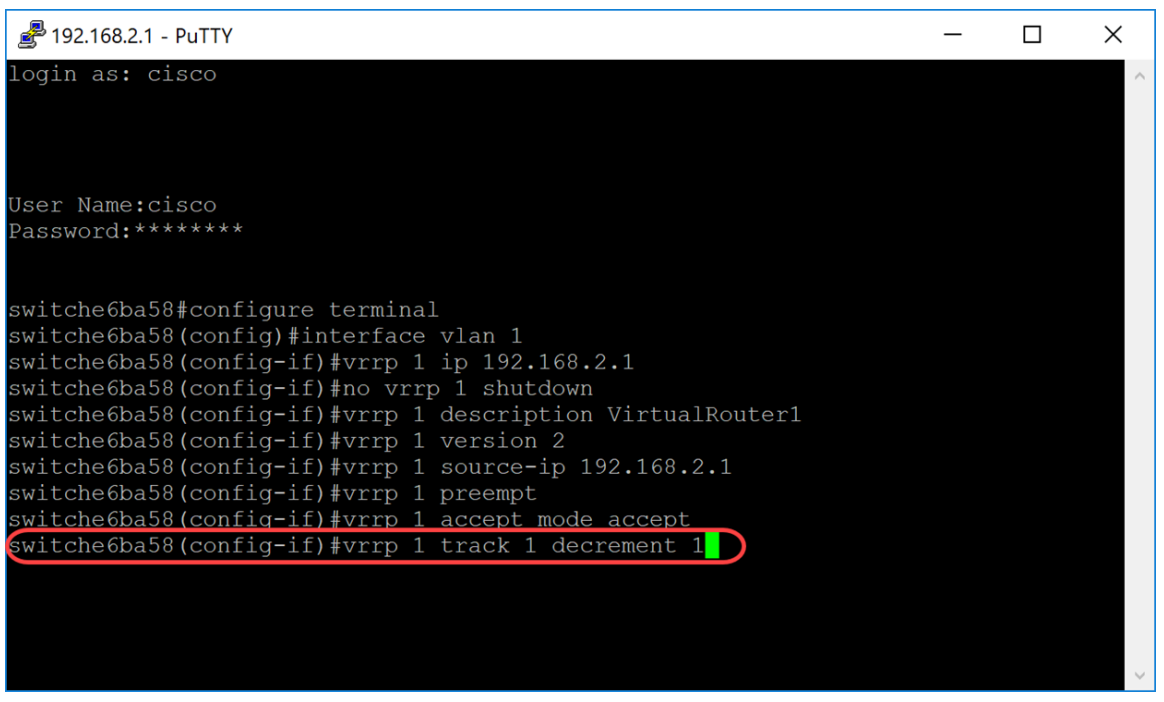

Schritt 14: Geben Sie den Befehl end ein, um zum privilegierten EXEC-Modus zurückzukehren.

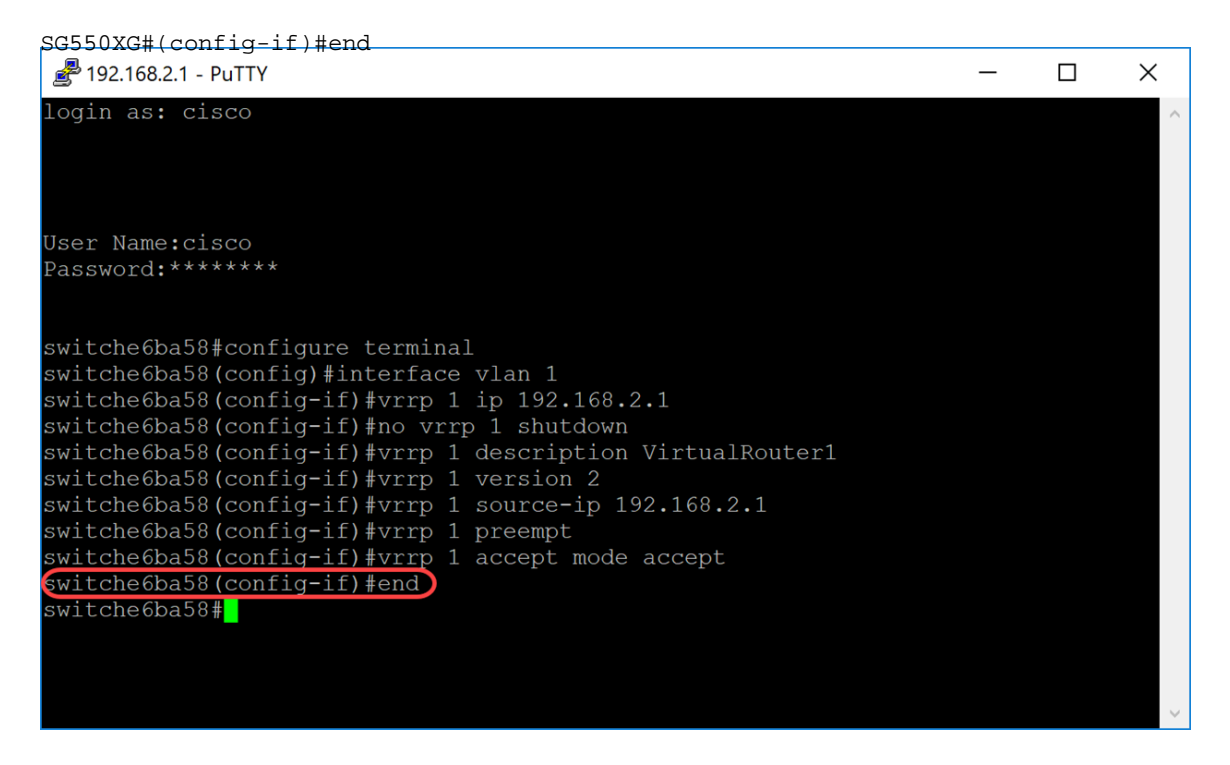

Schritt 15: (Optional) Speichern Sie die konfigurierten Einstellungen im privilegierten EXEC-Modus des Switches in der Startkonfigurationsdatei. Drücken Sie anschließend Y für Yes (Ja) oder N für No (Nein) auf der Tastatur, sobald die Eingabeaufforderung Überschreibdatei [startup-config]... angezeigt wird.

switche6ba58#copy running-config startup-config Overwrite file [startup-config].... (Y/N) [N] ?Y Copy succeeded switche6ba58#

Schritt 16: Wiederholen Sie die Schritte 1 bis 15 für den nächsten Switch, um einen weiteren virtuellen Router zu konfigurieren. In diesem Beispiel haben wir einen zweiten Switch als virtuellen Standby-Router konfiguriert.

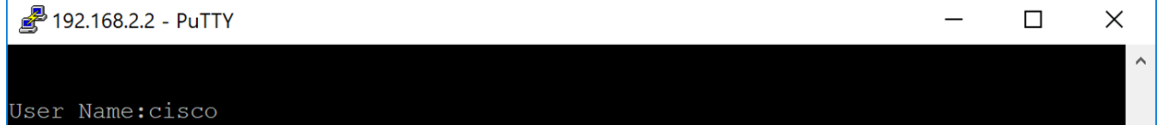

## Überprüfen/Testen von VRRP

Schritt 1: Geben Sie den folgenden Befehl ein, um einen kurzen oder detaillierten Status eines oder aller virtuellen VRRP-Router der Konfiguration anzuzeigen:

SG550XG#show vrp {alle | Kurzbeschreibung | interface [interface-id]}

Folgende Optionen stehen zur Verfügung:

- all (Optional) Bietet Informationen über virtuelle VRRP-Router zu allen virtuellen VRRP-Routern, einschließlich virtueller Router mit Deaktionsstatus. Wenn kein Schlüsselwort eingegeben wird, wird das Schlüsselwort all angewendet.
- brief (Optional) Bietet eine Übersicht über die Informationen des virtuellen VRRP-Routers.
- interface-id (optional) Interface Identifier (Schnittstellenkennung).

In diesem Beispiel haben wir show vrp all verwendet.

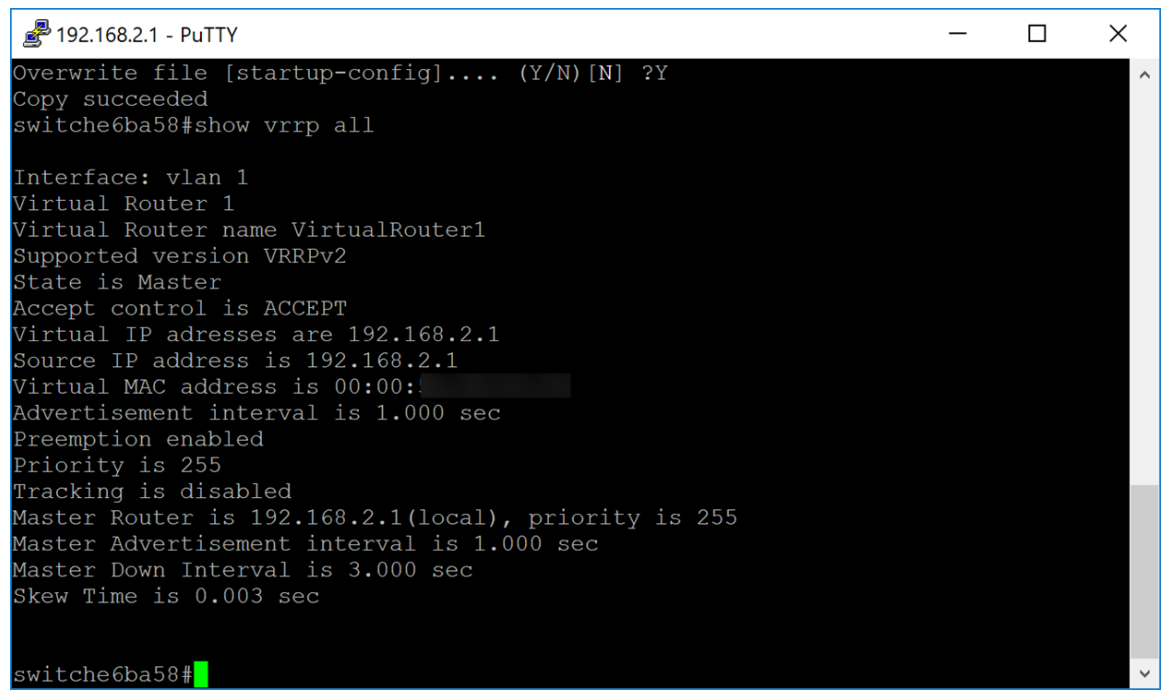

Schritt 2: Auf dem zweiten Switch wurde der folgende Befehl verwendet, um detaillierte Informationen zum VRRP-Router anzuzeigen.

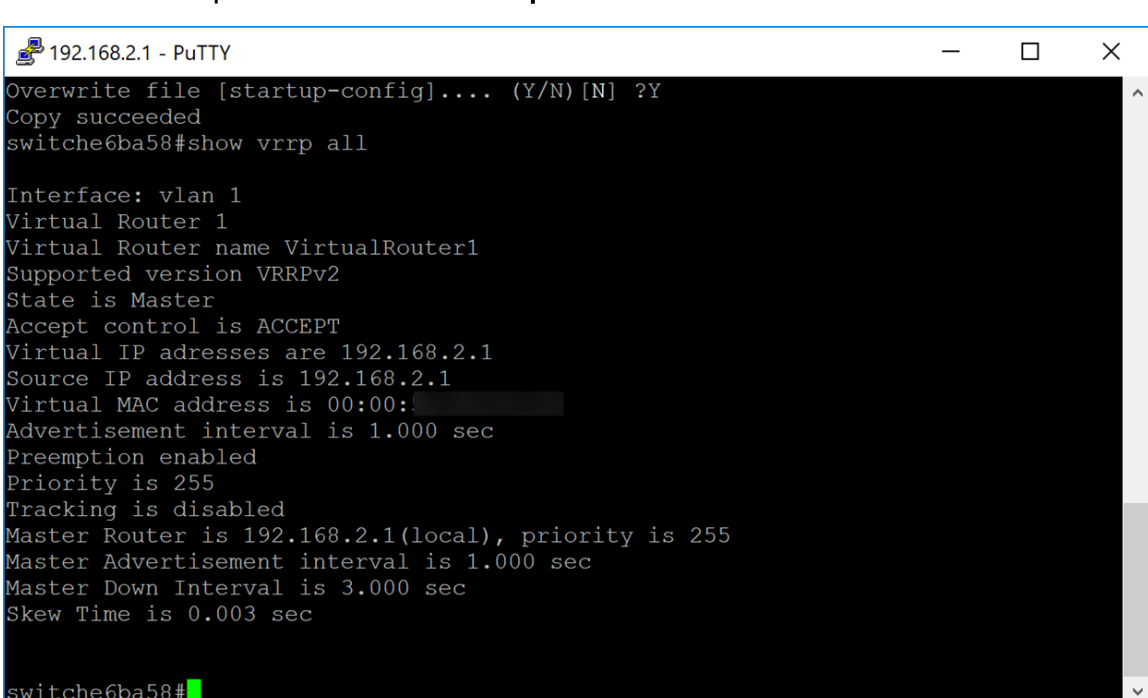

Schritt 3: Dieser Schritt zeigt ein Beispiel dafür, was passiert, wenn der erste Switch (Aktiv) ausfällt. Der zweite Switch (Standby) wird wie im Beispiel unten zum aktiven Switch. Der Status ist aktiv für den zweiten Switch mit der Quell-IP-Adresse 192.168.2.2.

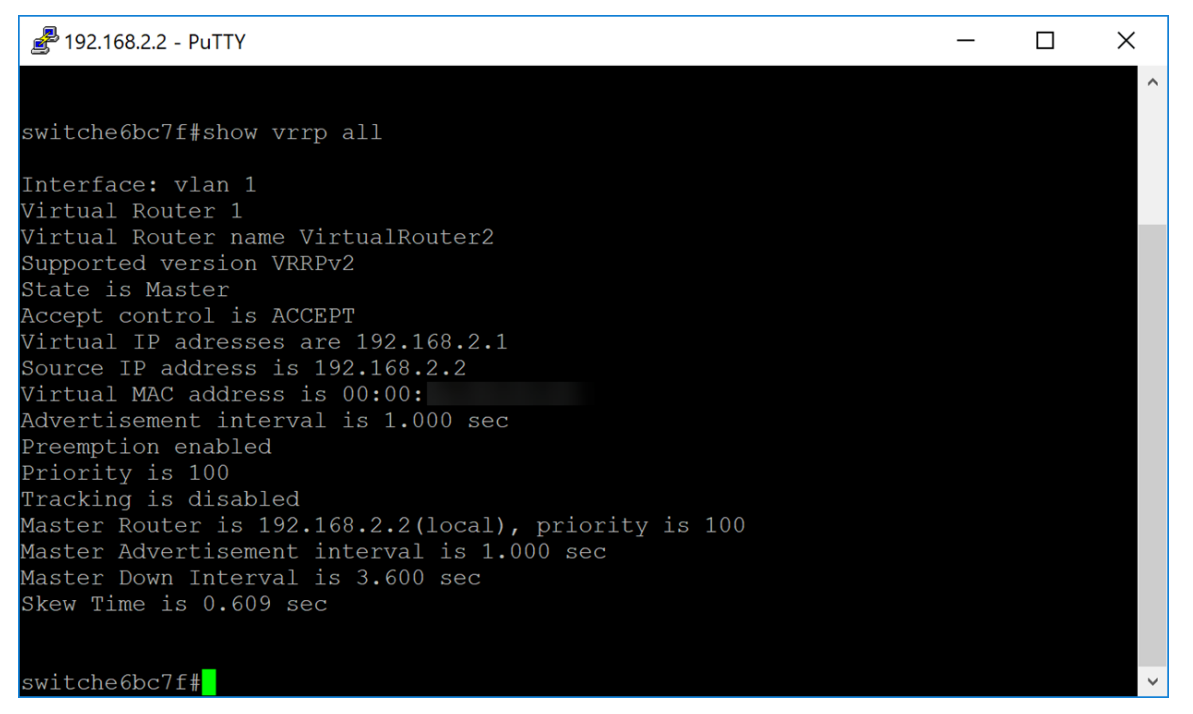

## Schlussfolgerung

Sie sollten VRRP jetzt über die CLI auf einem SG550X-Switch erfolgreich konfiguriert haben.